## [Podręcznik użytkownika](http://support.edokumenty.eu/trac/wiki/UserGuideV5.2) > [Ustawienia](http://support.edokumenty.eu/trac/wiki/UserGuideV5.2/Settings) > [Panel sterowania](http://support.edokumenty.eu/trac/wiki/UserGuideV5.2/Settings/ControlPanel) > [Finansowe](http://support.edokumenty.eu/trac/wiki/UserGuideV5.2/Settings/ControlPanel/Finance) > Typy zobowiązań

## **Typy zobowiązań**

W słowniku **Typy zobowiązań** definiowane są rodzaje kosztów wykorzystywane w sprawach windykacyjnych. Wybieramy je z listy **Typ** w zakładce **Zobowiązanie** w kartotece sprawy windykacyjnej.

Słownik ten jest typu podstawowego. Zarządzamy nim według [ogólnej instrukcji.](http://support.edokumenty.eu/trac/wiki/UserGuideV5.2/Settings/ControlPanel/SimpleDictionary)

Definicję dodajemy korzystając z formularza **Typ zobowiązań**. W polu **Nazwa** podajemy typ zobowiązania i klikamy **OK**.

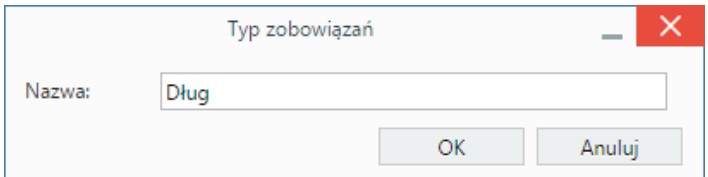

## **Zobacz także**

- [Odsetki ustawowe](http://support.edokumenty.eu/trac/wiki/UserGuideV5.2/Settings/ControlPanel/Finance/Interest)
- [Typy wydatków](http://support.edokumenty.eu/trac/wiki/UserGuideV5.2/Settings/ControlPanel/Finance/Expenses)
- [Typy finansowań](http://support.edokumenty.eu/trac/wiki/UserGuideV5.2/Settings/ControlPanel/Finance/Financing)
- [Statusy zobowiązań](http://support.edokumenty.eu/trac/wiki/UserGuideV5.2/Settings/ControlPanel/Finance/ObligationStatus)